### **Quick Start Guide**

## Aquavx™ (Legacy)

### 1. Wire Your Aquavx

- 1. Drill holes in the unit enclosure for the power feed as well as for the amount of I/O wiring required. Affix the necessary conduit fittings and assure proper waterproofing.
- 2. Wire 100-240VAC power to the Line (Black), Ground (Green), and Neutral (White) terminals on the #1700-0101 power supply at the top of the panel.
- 3. Attach the black wire from the power supply BAT- terminal to the negative battery post.
- 4. Wire I/O connections using the screw terminals on the quick disconnect plugs in their respective channels. There is a quick reference diagram below the connectors on the swing panel.

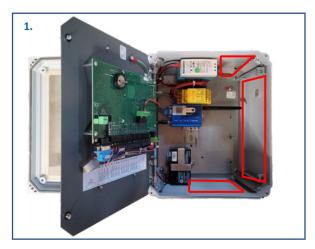

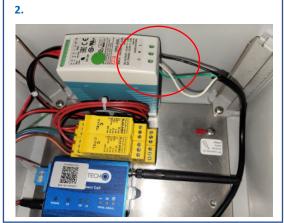

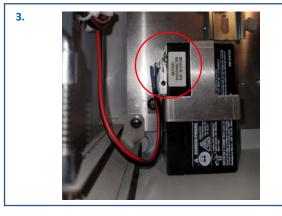

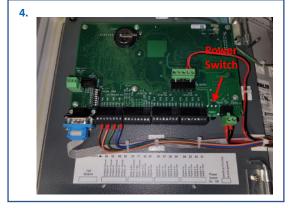

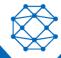

### **Quick Start Guide**

## Aquavx<sup>™</sup> (Legacy)

#### 2. Access RemotelQ(TM)

- If you purchased a data plan with the hardware, your device arrives activated and ready to use. If you have
  the hardware and need to activate service, please contact <u>Support.Antx@cattron.com</u> or call
  877.399.2937.
- For existing customers on the RemotelQ cloud platform, navigate to <a href="https://antx.trihedral.com/(sitename)">https://antx.trihedral.com/(sitename)</a>.
   The site name is your company name. Log in with the credentials that you provided us or contact customer service if you need to create credentials.
- For new or existing customers who recently migrated to the new RemotelQ cloud platform, navigate to
   <a href="http://my.remoteiq.com">http://my.remoteiq.com</a>. Log in with the credentials that you provided us or contact customer service if you
   need to create credentials.
- If your system is preconfigured, the I/O will arrive programmed per the configuration sheet you provided to us. If it is not preconfigured or if changes are required, the legacy Aquavx can be programmed via a locally connected PC, remotely over the cellular network, or the keypad on the unit. Programming instructions can be found in the manual. If you need configuration assistance, contact customer support.

#### 3. Access Device Information

Using a QR Code scanning app, scan the QR codes on the legacy Aquavx device to access device identification information such as IMEI, SIM, IP, and Serial Numbers

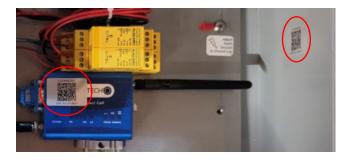

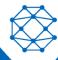

## **Quick Start Guide**

# Aquavx<sup>™</sup> (Legacy)

#### **Wired Aquavx**

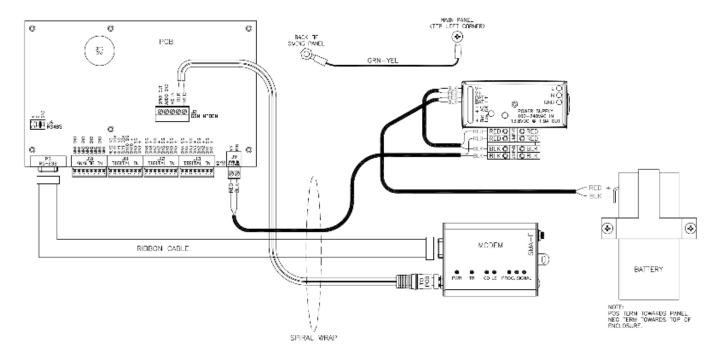

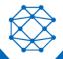